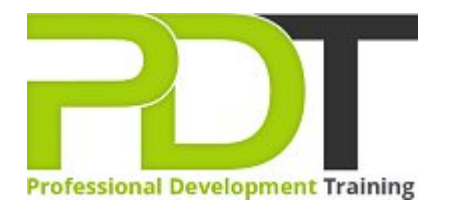

# **OUTLOOK 2010 INTRODUCTION**

Generate a [group quote](https://pdtraining.com.my/bookings/inhouseex1/quoterequestex1a.aspx?cse=AMSO10I) today<br> **CONTA CONTA CONTA CONTA CONTA CONTA CONTA CONTA CONTA CONTA CONTA CONTA CONTA CONTA CONTA CONTA CONTA CONTA CONTA CONTA CONTA CONTA CONTA CONTA CONTA CONTA CONTA CONTA CONTA CONTA CONTA CONTA** 2010 Introduction

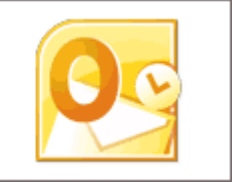

# **COURSE LENGTH: 1.0 DAYS**

This course introduces the power and flexibility of Microsoft Outlook 2010. We'll introduce the concept of Outlook Today, adding senders to Blocked Senders or the Safe Senders lists, and how to set up and use Search folders.

These high-energy, engaging training courses are being scheduled now in Kuala Lumpur and Malaysia.

This Outlook 2010 Introduction training course can be delivered at your premises by one of our expert local or international trainers or live online using our HIVE technology.

Contact us today for a quote.

# **OUTLOOK 2010 INTRODUCTION COURSE OUTLINE**

## **FOREWORD**

This Outlook 2010 Introduction training course running in Kuala Lumpur and Malaysia wide, is rated 5.0/5.0 in overall quality by ProCert Labs, covers the basic functions and features of Outlook 2010. Participants will learn how to read, create, send, and forward e-mail messages.

Participants will then learn how to manage messages and attachments, configure message options, and use search folders. Participants will also learn how to manage contacts, use the People Pane, work with tasks, create appointments, and schedule meetings.

This course will help participants prepare for the Microsoft Office Specialist exam for Outlook 2010 (exam 77-884). For comprehensive certification training, participants should complete the [Introduction,](https://pdtraining.com.my/courses/outlook-2010-introduction-training-course) [Intermediate](https://pdtraining.com.my/courses/outlook-2010-intermediate-training-course), and [Advanced](https://pdtraining.com.my/courses/outlook-2010-advanced-training-course) courses for Outlook 2010.

#### **OUTCOMES**

- Identify elements of the Outlook window
- Use the Navigation pane, Reading pane, and To-Do Bar
- Access folders from Outlook Today
- Customize Outlook Today
- Create, format and send messages
- ▶ Check a message's spelling
- Reply to and forward messages
- Delete and restore messages
- Send and forward attachments
- Compress large attachments
- Preview and save attachments
- Define delivery options
- Flag an email message
- Use delivery and read receipts
- Add senders to Blocked Senders or Safe Senders lists
- Mark a message as not junk
- Set up and use a Search folder
- Add and modify Contacts
- Create, edit and delete Tasks
- Add, delete, modify and restore Appointments
- Add, delete and modify Meetings

**MODULES**

## Lesson 1: Getting started

- The program window **Example 2018** CREAD **CONSTRAINING CONSTRAINING CONSTRAINING CONSTRAINING CONSTRAINING CONSTRAINING CONSTRAINING CONSTRAINING CONSTRAINING CONSTRAINING CONSTRAINING CONSTRAINING CONSTRAINING CONSTRAINING**
- **Dutlook Today**
- Getting help

## Lesson 3: E-mail management

- Setting message options
- **Managing junk e-mail**
- Using Search folders
- Printing messages and attachments

# Lesson 5: Tasks

- **Working with tasks**
- **Managing tasks**

#### Lesson 2: E-mail

- 
- Creating and sending messages
- Working with messages
- Handling attachments

## Lesson 4: Contacts

- Working with contacts
- Using contact groups
- Using the People Pane

#### Lesson 6: Appointments and events

- Creating and sending appointments
- **Modifying appointments**
- Working with events
- **Using Calendar views**

#### Lesson 7: Meeting requests and responses

- Scheduling meetings
- **Managing meetings**

#### **WEB LINKS**

- [View this course online](https://pdtraining.com.my/courses/outlook-2010-introduction-training-course)
- **[In-house Training Instant Quote](https://pdtraining.com.my/bookings/inhouseex1/quoterequestex1a.aspx?cse=AMSO10I)**